# Release GC-CAM Edit v23.2 **Notes**

## **Table of Contents**

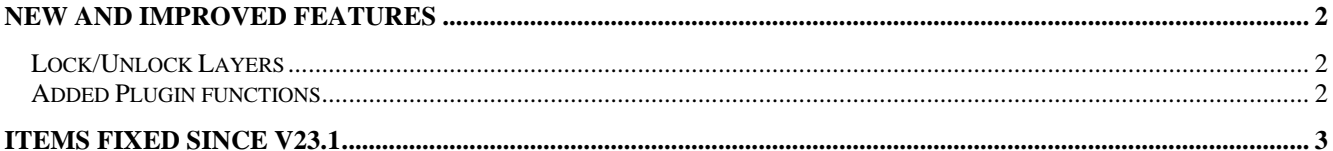

## **New and Improved Features**

#### **Lock/Unlock Layers**

Layers can now be locked so that they cannot be edited. The idea is to prevent unintentional editing of layers to prevent changes to completed work. Right clicking on a layer in the Layer List (Physical or Data) now gives the option to Lock a Layer. The Layer List is updated with a '^' to indicate that a layer is 'Locked' and the layer can only be Unlocked using the pop-up menu. If the Layer Status is set to Edit for a Locked layer, then a message is displayed to confirm that the Edit status is intended.

#### **Added Plugin functions**

A number of plugin functions have been added to enhance the customization of the product. Details can be found within the Intellisense for the plugin.

## **Items Fixed since v23.1**

This list is customer reported issues fixed for this release.

#772 Conversion of Custom apertures in RS-274X into Rounded Rectangles incorrectly set the radius. Fixed.

#770 User Interface has been updated to display coordinate information to six decimal places. This is achieved through a checkbox under Tools > Customize >

Options called 'High Precision Coordinate Display'. #769 Excellon Import updated to now correctly

import the data output on Track #768.

#768 Excellon Drill output updated to correctly generate Feeds rate in the correct units for both Imperial and Metric outputs.

#767 Fixed an issue in the Data Creation process that resulted in the current active point changing following a specific set of steps.

#766 Import of Rout program resulted in large complete circles. Fixed.

#765 Old GWK loads at 2x size. (see Track #760).

#764 Gerber-X output of large area datasets using high precision has been fixed to give the correct information in the generated file.

#762 Added a user verification step to the Combine function to warn users that the function cannot be undone.

#760 Old CWK file loaded at twice the correct size. This was a side-effect of the recent larger available area changes that had been implemented.

#758 Updated the draw engine to better handle polygon-fill for very large diameter arcs. Previously, the fill followed a straight line rather than the arc path. This was a display issue only but caused confusion for users.

#756 Saving the Import BOM format to reuse in a future situation now correctly saves the Delimiter value.